## Fonctionnement du site – Mot de passe oublié

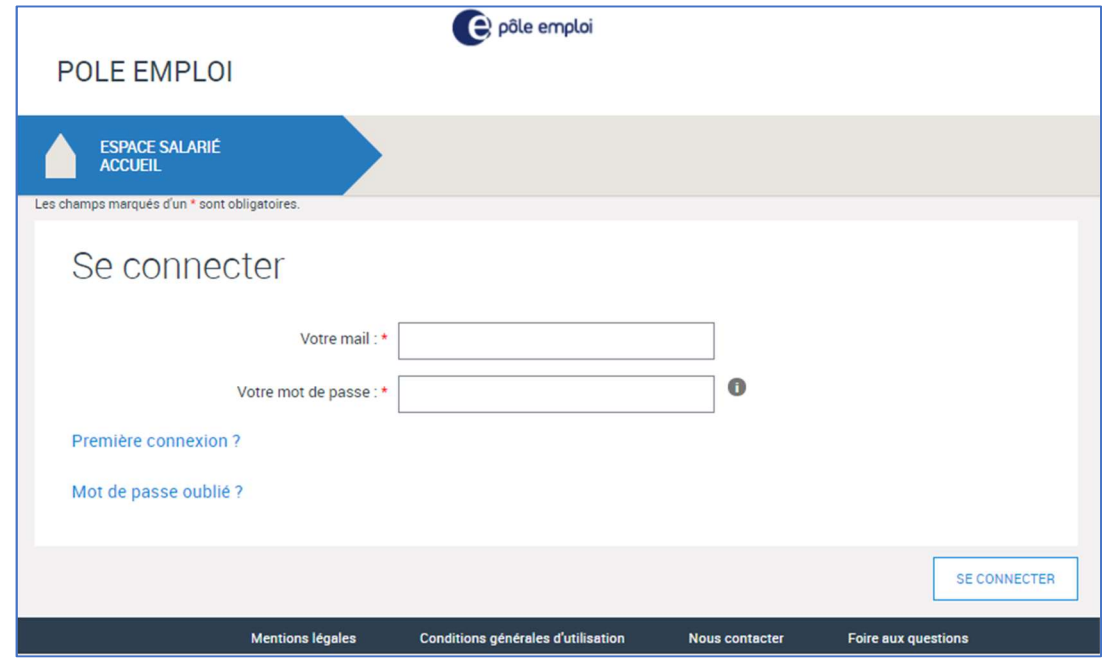

Vous avez oublié votre mot de passe et souhaitez accéder à votre espace ?

Depuis la page d'accueil du site, cliquez sur Mot de passe oublié ?

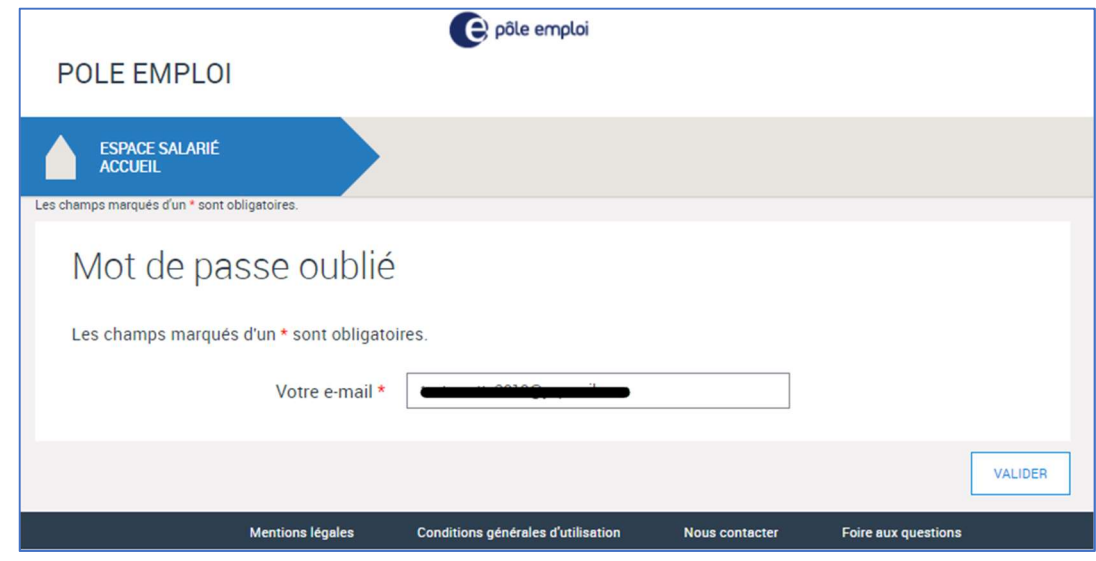

Renseignez l'adresse e‐mail que vous avez utilisée à la création de votre compte sur ce site internet, puis validez.

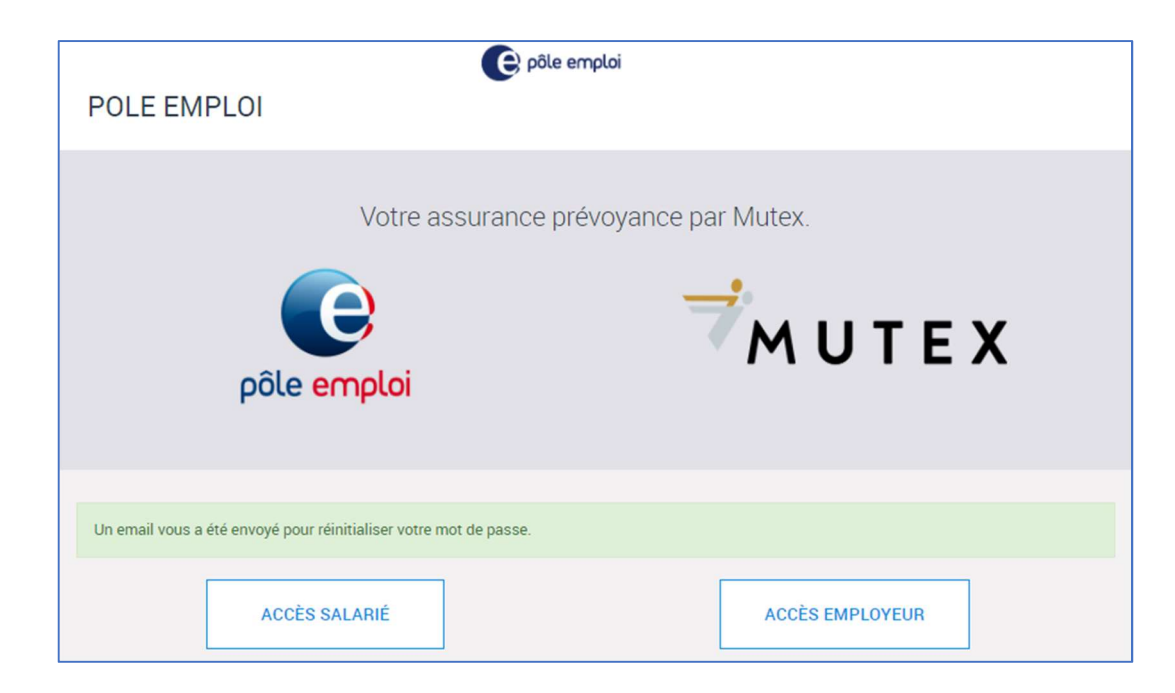

Consultez votre boite mails afin de réinitialiser votre mot de passe.

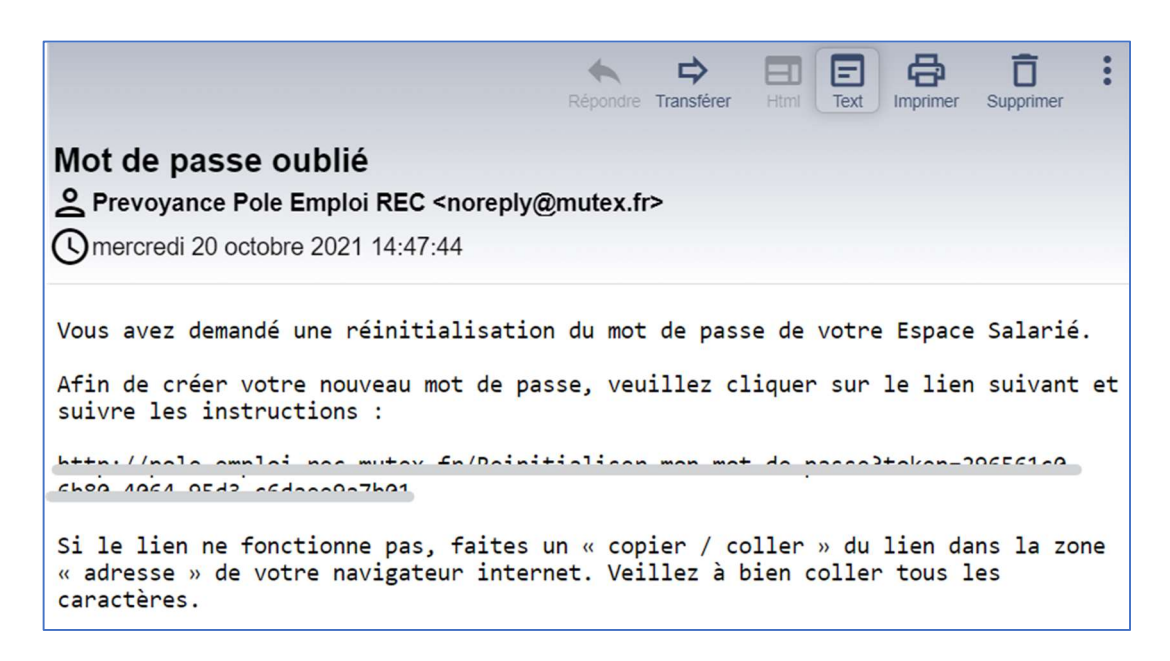

En cliquant sur le lien vous accédez à un écran vous permettant de renseigner un nouveau mot de passe.

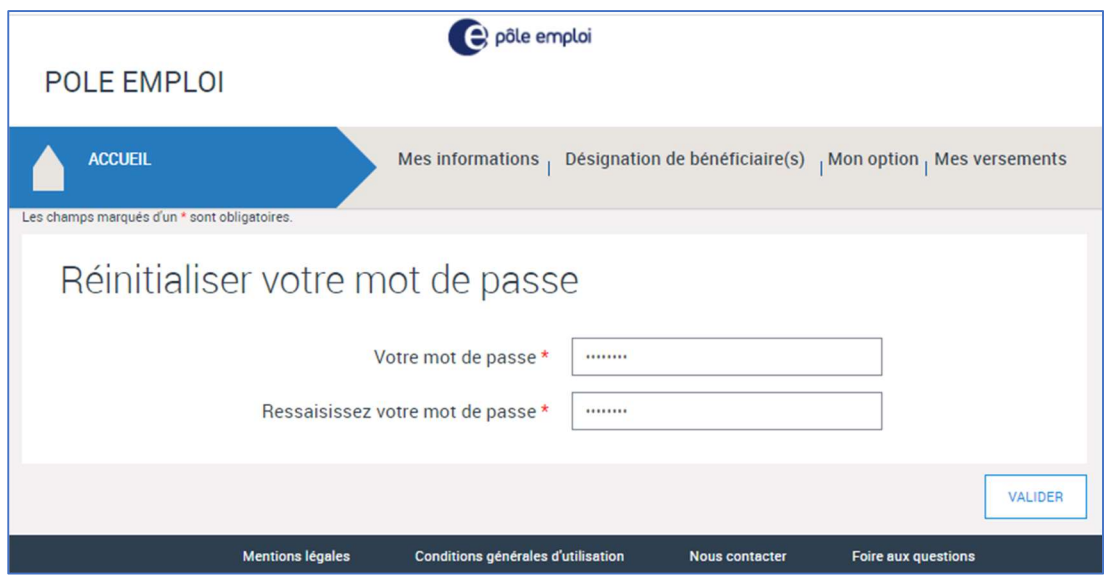

Saisissez le même mot de passe dans les 2 champs puis validez votre saisie.

Pour rappel, votre mot de passe doit être composé d'au moins 8 caractères, contenir au moins 2 chiffres et 1 lettre Majuscule.

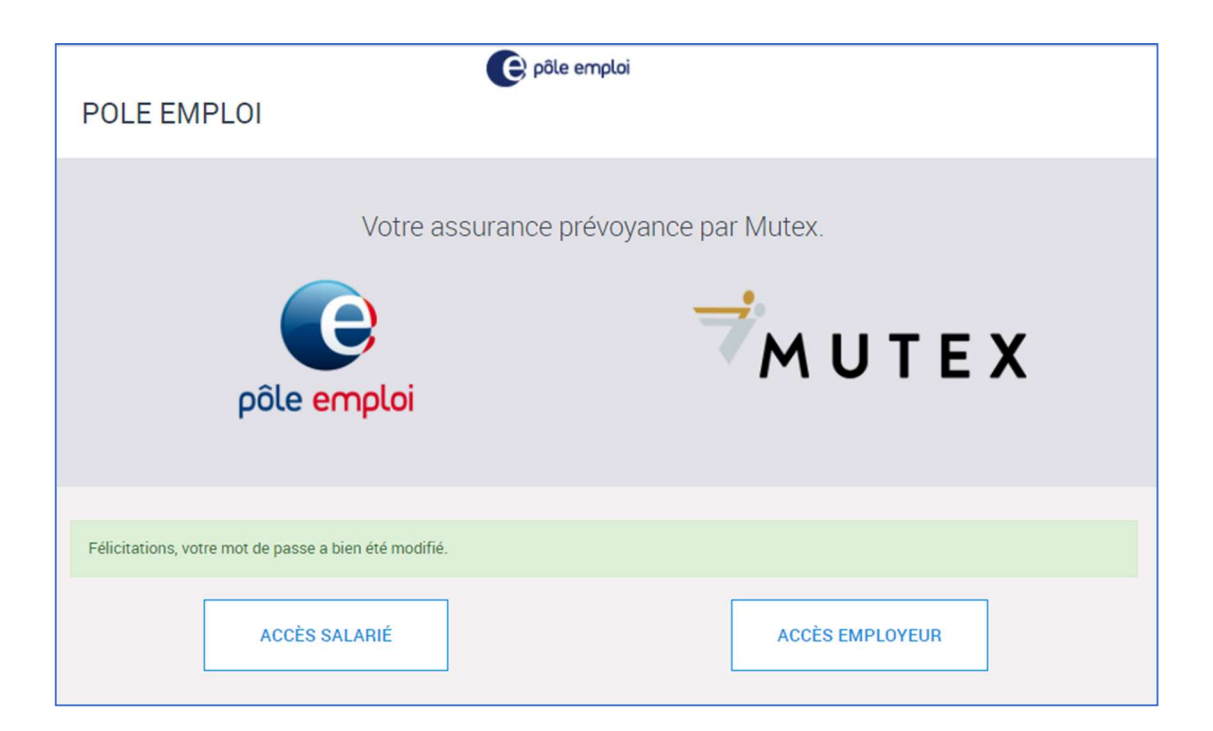